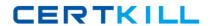

# **Adobe**

Exam 9A0-303

**Adobe Photoshop CS6 ACE Exam** 

Version: 6.0

[ Total Questions: 406 ]

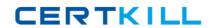

# Topic break down

| Topic             | No. of Questions |
|-------------------|------------------|
| Topic 1: Volume A | 95               |
| Topic 2: Volume B | 89               |
| Topic 3: Volume C | 97               |
| Topic 4: Volume D | 125              |

#### **Topic 1, Volume A**

# Question No : 1 - (Topic 1)

Which of the following options from the Batch dialog box needs to be deselected in order to save the files processed by the Batch command in the location specified in the Batch dialog box?

- A. Override Action "Save As" Commands
- B. Include All Subfolders
- C. Suppress File Open Options Dialogs
- **D.** Override Action "Open" Commands

#### **Answer: A**

Reference: http://helpx.adobe.com/pdf/bridge\_reference.pdf

#### **Question No : 2 HOTSPOT - (Topic 1)**

You work as a graphic designer for WEBDESIGN Inc. You are using Adobe Bridge and you want to restore the default settings for the Adobe pre-defined workspace. Mark the option that you will use to accomplish this task.

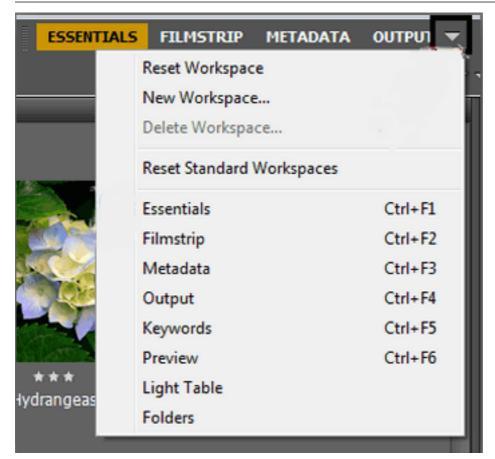

#### **Answer:**

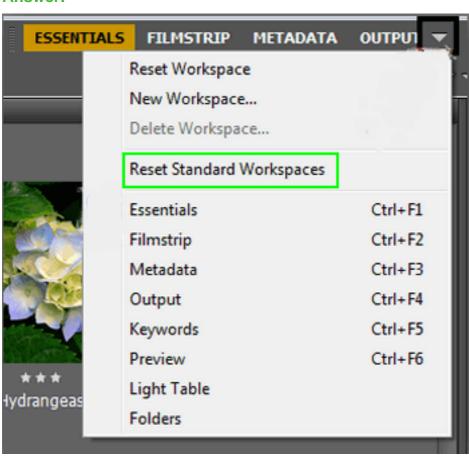

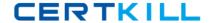

#### **Explanation:**

You should use the Reset Standard Workspaces option. This option restores the default

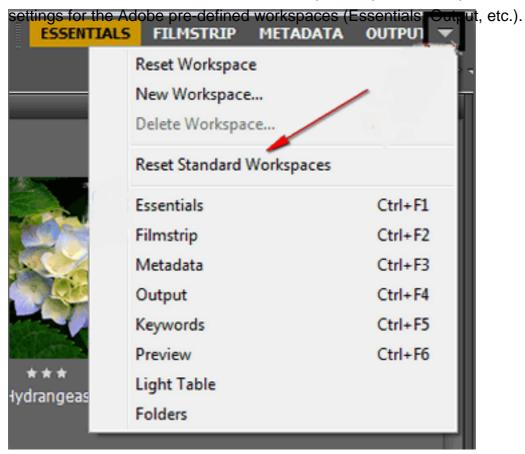

reset-standard-exp\_0002al

**Question No: 3 HOTSPOT - (Topic 1)** 

You work as a graphic designer for WEBDESIGN Inc. You are using the Sponge tool in Photoshop CS6. You want to intensify the color's saturation. Choose the correct option in the Mode menu to accomplish the task.

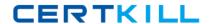

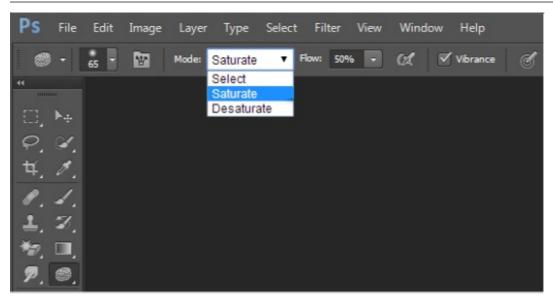

#### **Answer:**

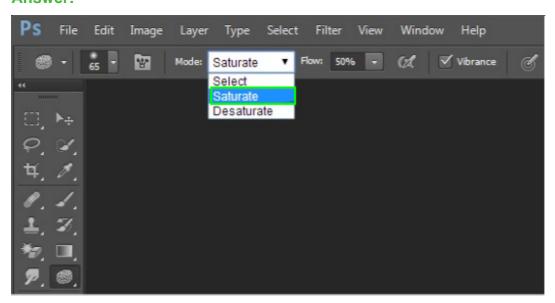

# **Explanation:**

You should choose the Saturate option in the Mode menu to intensify the color's saturation.

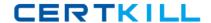

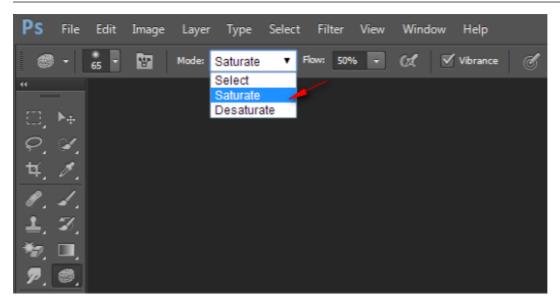

Photo\_000blA

# **Question No : 4 HOTSPOT - (Topic 1)**

You work as a graphic designer for WEBDESIGN Inc. You want to assemble sets of images into stacks for processing as high dynamic range (HDR) or panoramic composites in Photoshop CS6. Choose the option that you will select to accomplish this task.

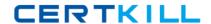

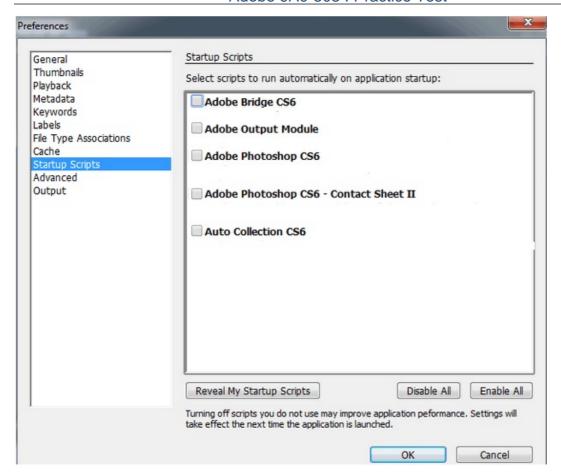

#### **Answer:**

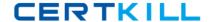

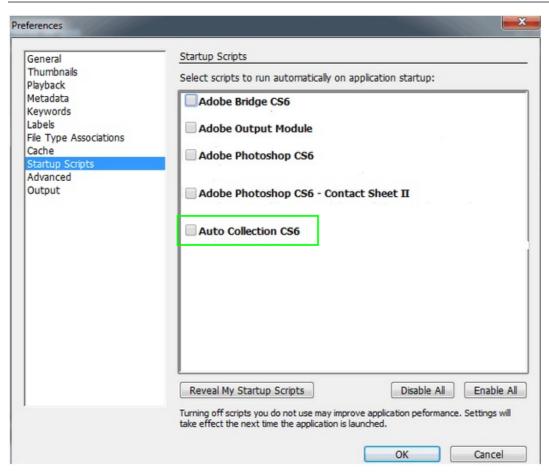

**Explanation:** The Auto Collection CS6 script in Adobe Bridge assembles sets of images into stacks for processing as high dynamic range (HDR) or panoramic composites in Photoshop CS6. The script collects images into stacks based on capture time, exposure settings, and image alignment.

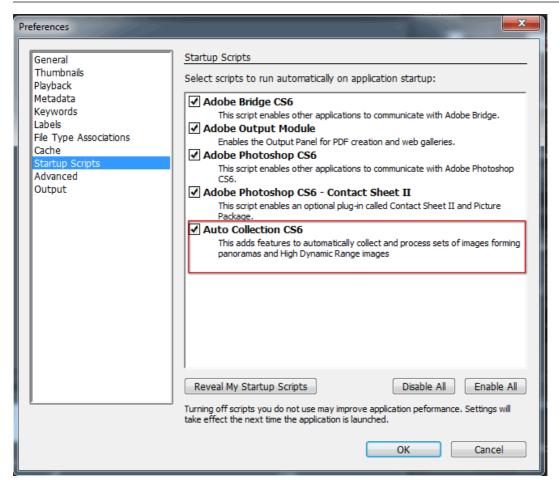

auto-collection-csexpla\_0002aU

#### Question No : 5 CORRECT TEXT - (Topic 1)

Fill in the blank with the appropriate feature's name of Adobe Bridge.

\_\_\_\_\_provides additional information about the image if you plan to share an image with others or you expect that you will need to retrieve it later from among many images.

#### **Answer:** Metadata

If you plan to share an image with others, or you expect that you will need to retrieve it later from among many images, it is helpful to add**metadata**, or additional information about the image, such as keywords and author names. Files generated by digital cameras usually